# **ArtNet DMX-UNIVERSE 4.1**

## User Manual

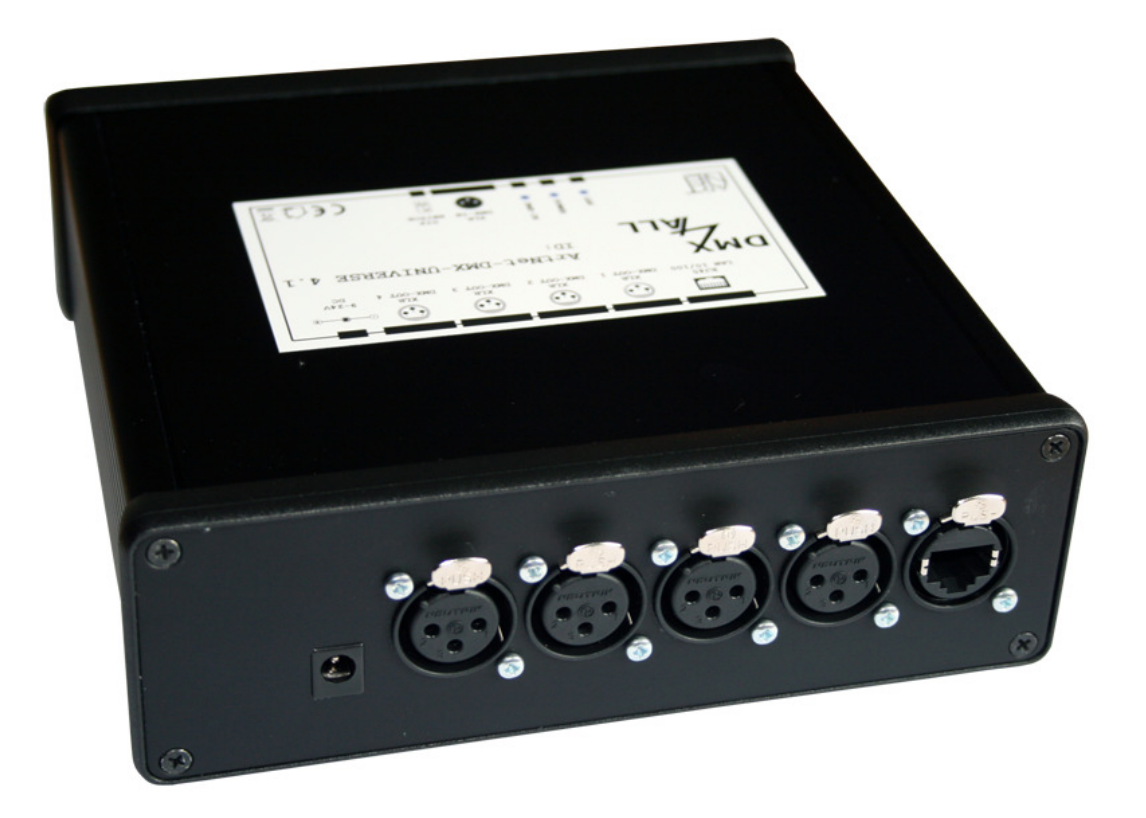

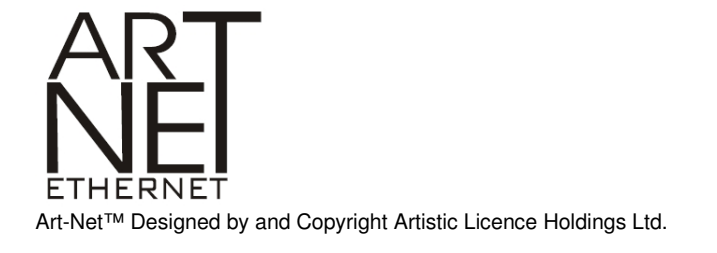

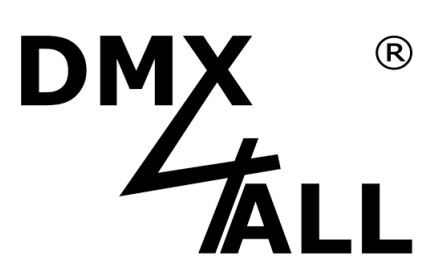

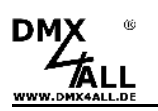

## **Description**

The **ArtNet-DMX-UNIVERSE 4.1** interface has 4 DMX-Outputs and 1 DMX-input. All DMX-outputs and inputs are galvanically isolated und can be used simultaneously.

With a RJ45 connection the contact occurs to the ArtNet-network.

A user-friendly configuration with a web browser allows a fast and uncomplicated adjustment for all parameters.

An additional Extension-mode allows an output of 1024 DMX-channels on each DMX-output. All in all up to 4096 channels are supported. The Extension-mode is optimised for controlling the MagiarLED II products.

## **Data Sheet**

#### **Voltage supply:**

7-24V DC from external power supply (included)

#### **Ethernet:**

1x Neutrik RJ45

#### **DMX-IN:**

1x Neutrik XLR 3 - 512 DMX-channels

#### **DMX-OUT:**

4x Neutrik XLR 3 - 512 DMX-channels

or

4x Neutrik XLR 3 - 1024 DMX-channels in the Extension mode

#### **Dimensions:**

172 x 170 x 56 mm

### **Scope of delivery**

- 1x ArtNet-DMX UNIVERSE 4.1
- 1x Wall wart
- 1x RJ45 net work cable1:1
- 1x RJ45 net work cable1 Crossover
- 1x User Manual (german)

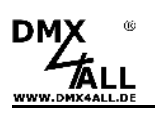

## **Connection**

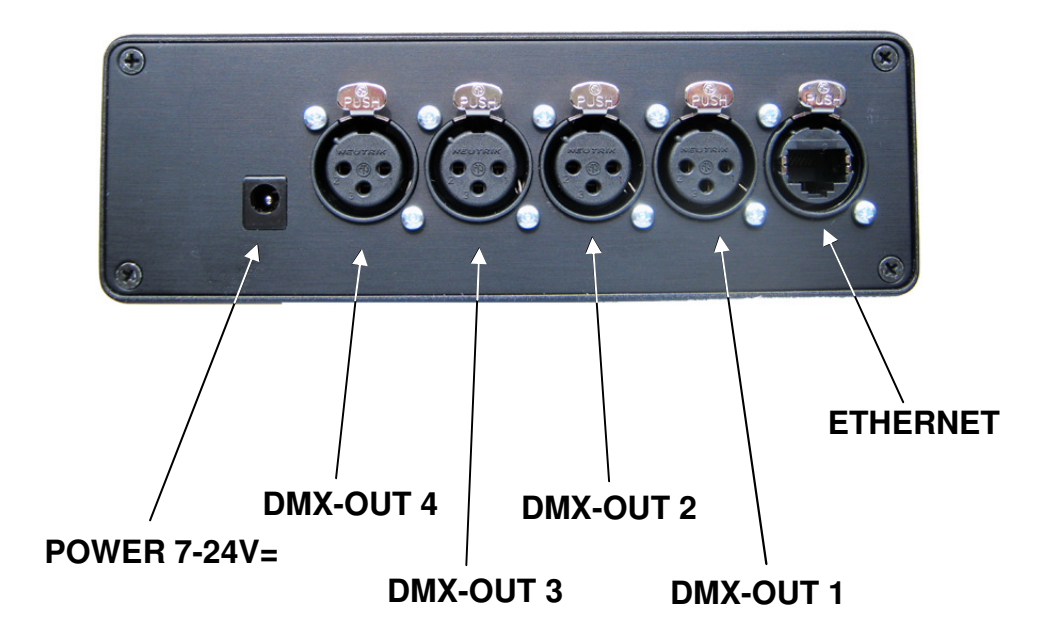

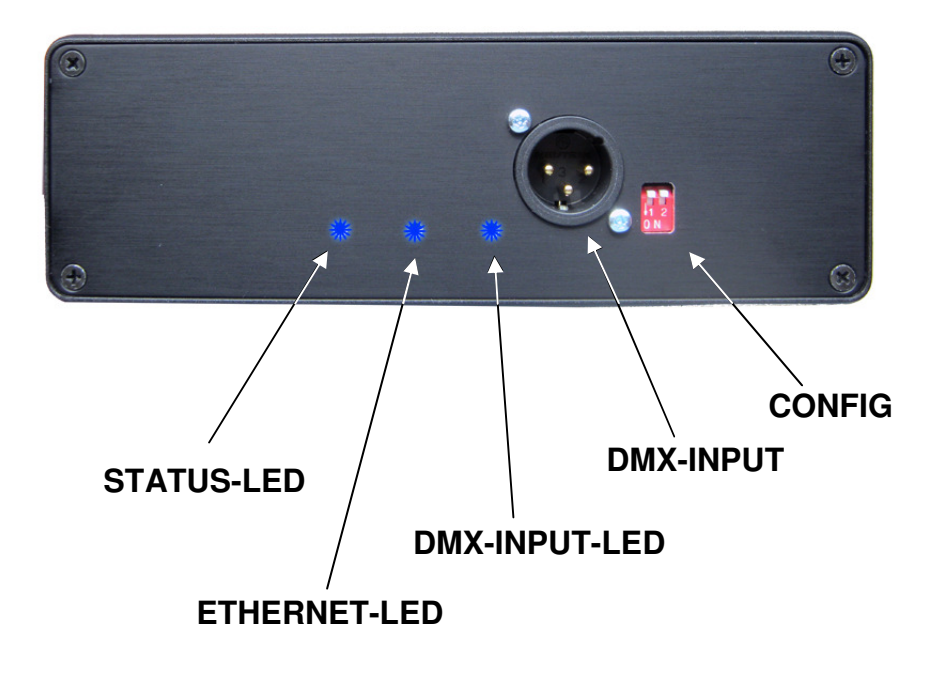

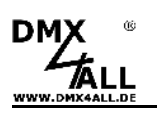

## **LED-Display**

#### **STATUS-LED**

The STATUS-LED lights up as soon as the device is working.

#### **ETHERNET-LED**

The ETHERNET-LED signals an active connection about the RJ45-Connection.

#### **DMX-IN-LED**

The DMX-IN-LED signals a DMX-Signal on the DMX-Input

## **Configuration**

The configuration of the **ArtNet-DMX-UNIVERSE 4.1** occurs about an web-interface which can be called about any web browser.

The assigned **IP-address 2.0.0.10** in the delivery status will be used for the webinterface as well as for the ArtNet.

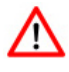

The network settings must be configured to the **IP-address 2.0.0.1** and the **subnet 255.0.0.0**.

> Please check the ArtNet-specifications for further details.

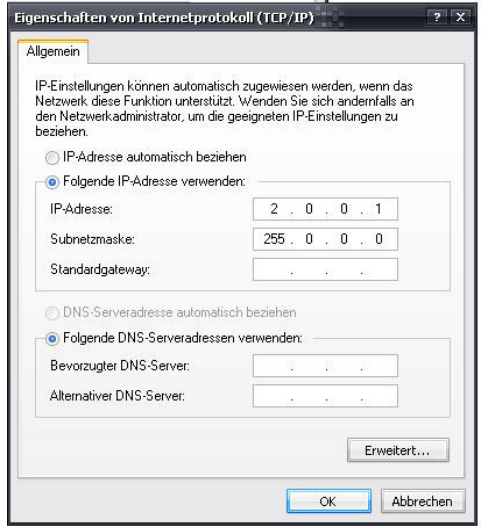

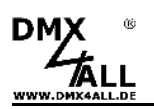

Please call the IP 2.0.0.10 in the address bar of the web browser for getting the following configuration page:

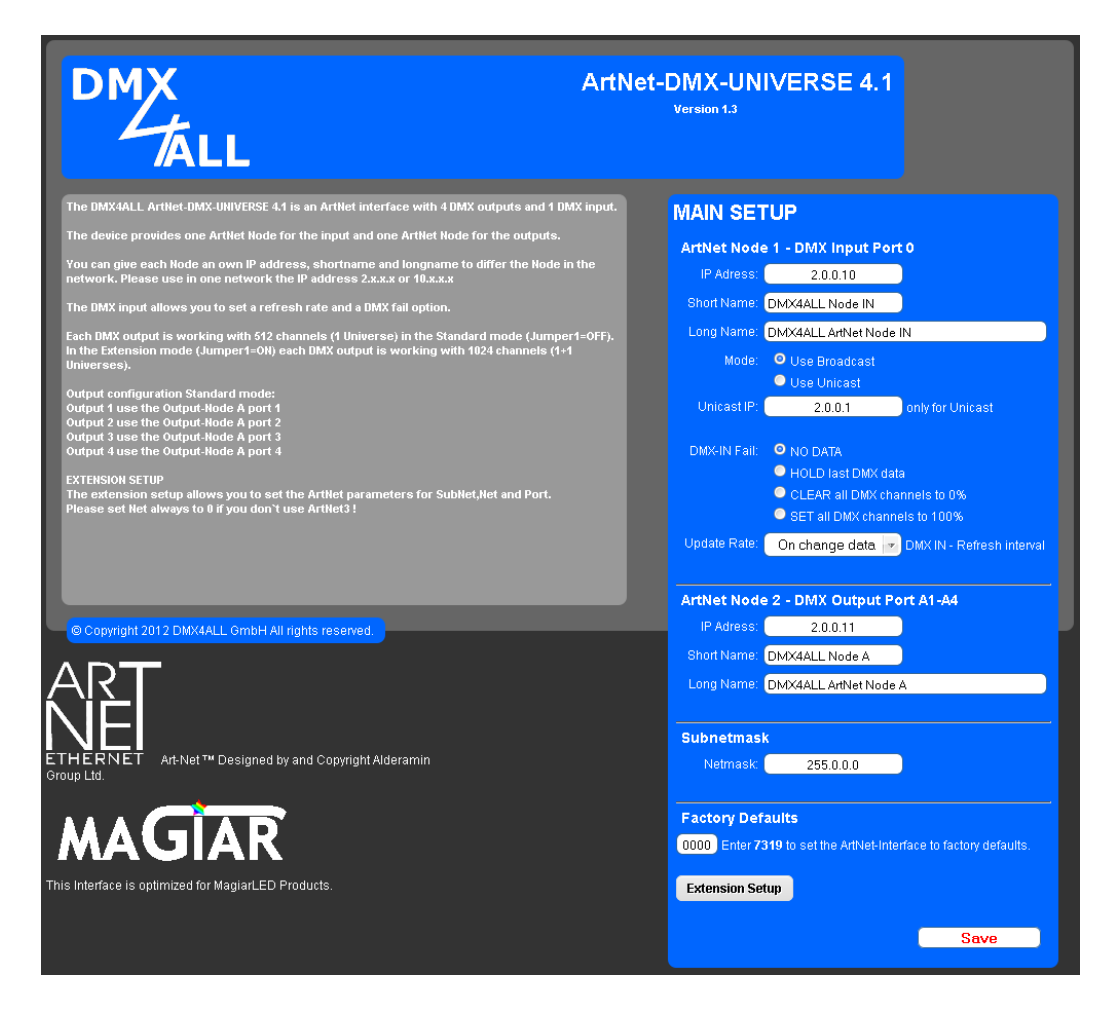

The **ArtNet-DMX-UNIVERSE 4.1** has 2 ArtNet Nodes which can be configured separate.

Each Node needs an own **IP-address,** so the assignment in the network △ occurs clearly. According to the ArtNet-specifications please use the IPaddresses 2.x.x.x or 10.x.x.x.

For an easier identification you can assign each node with any names.

The **Short-name** is limited to 18 signs and the **Long-name** to 64 signs.

The **Subnetmask** is left to 255.0.0.0 according to the ArtNet-Specifications.

In an event of a DMX-signal failure (**DMX FAIL**) several actions can be selected for the DMX-input.

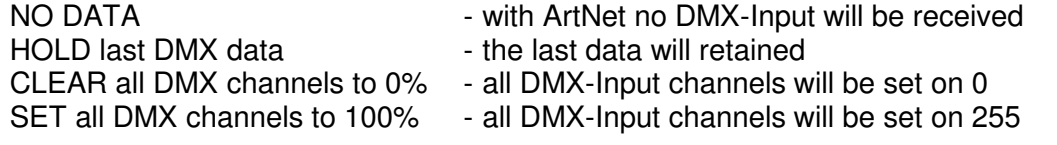

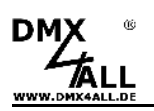

The **Update-rate** with whom the DMX-input data are outputted can be adjusted in different times. On change data transfers the DMX-input data only if they change, however max. every 0,1 seconds.

With the option **Use Unicast** it is possible to send the DMX input to the ArtNet device with the **Unicast IP** in the network.

**Use Broadcast** sends the DMX input to all ArtNet devices.

The **Factory Settings** will be restored by entering the number 7319.

**SAVE** memorized the configuration respectively restored the Factory Settings.

## **Extension Setup**

The Extension setup allows you to set up the ArtNet Parameters Net, Subnet and Port.

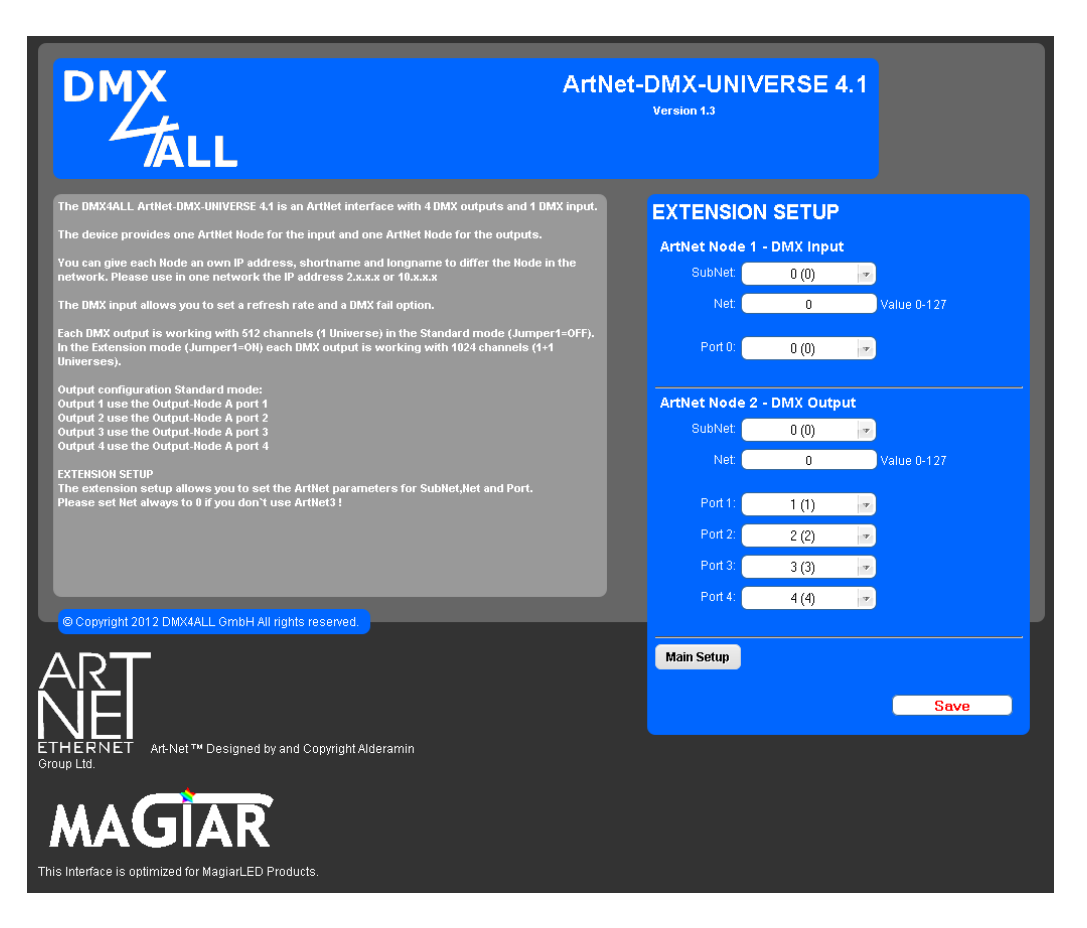

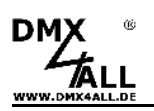

## **DMX-Outputs**

The DMX-outputs are galvanically isolated and will be controlled with the ArtNetprotocol. Each DMX-output is assigned with a port out of node 2:

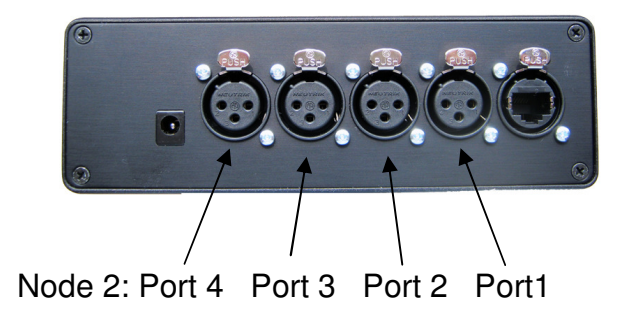

Assignments of the single ports to the DMX-Universes have to occur in the used software, e.x. as follows in Madrix®:

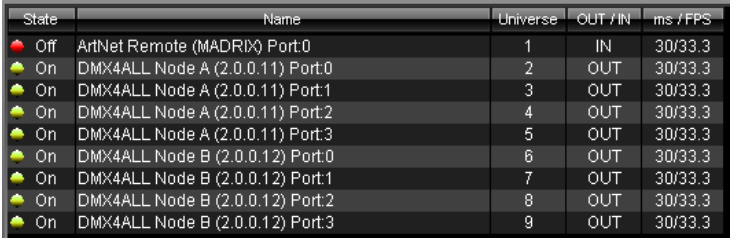

## **DMX-Input**

The DMX-input is galvanically isolated und is assigned to the Port 1 of Node1.

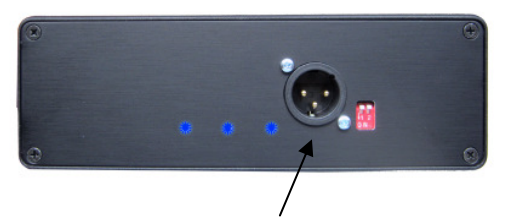

Node 1: Port1

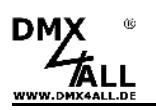

## **Extension Mode**

The **ArtNet-DMX-UNIVERSE 4.1** interface has an Extension Mode. On each DMXoutput can be spent 1024 DMX-channels. 2 ports (per 512 DMX-channels) will be spent on each DMX-output consecutively. Therefore all in all 4096 channels are possible.

For switching to the Extension Mode, please adjust switch 1 to ON.

In the Extension mode another ArtNet node will be activated which has also 4 ports. In the web-configuration it will be displayed as Node 3:

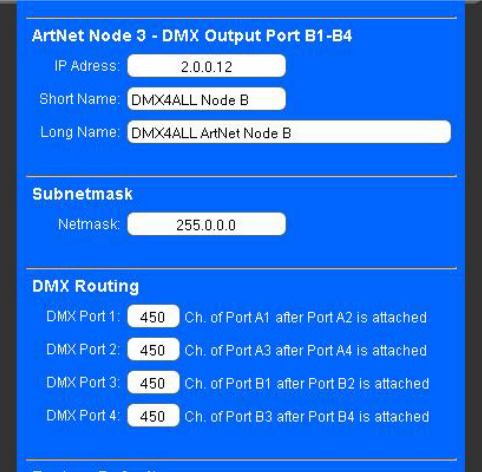

Each node needs an own **IP-address** so the assignment in the network occurs clearly. According to the ArtNet-specifications please use the IP-addresses 2.x.x.x or 10.x.x.x.

The assignments of the ports to the corresponding outputs are as follows:

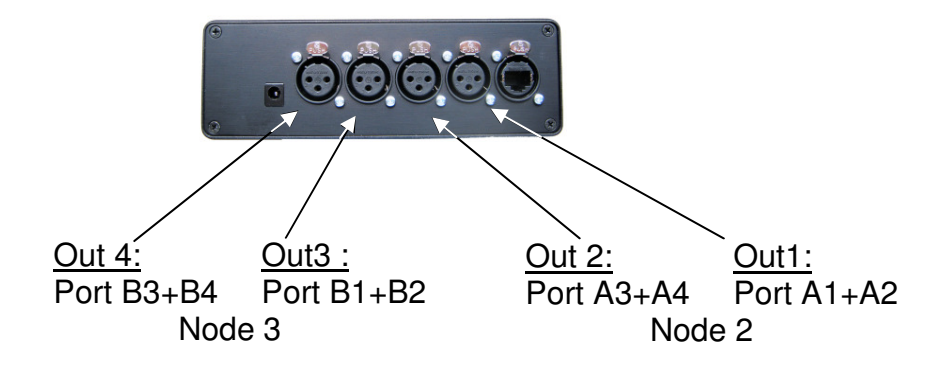

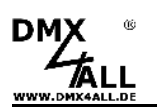

The **DMX Routing** in the configuration specifies for each DMX-output how the data of the ports are linked together.

The entered value specifies how many DMX-channels from the first port should be spent. After that the DMX-channels of the second port will be attached.

Example: DMX-Routing = 512

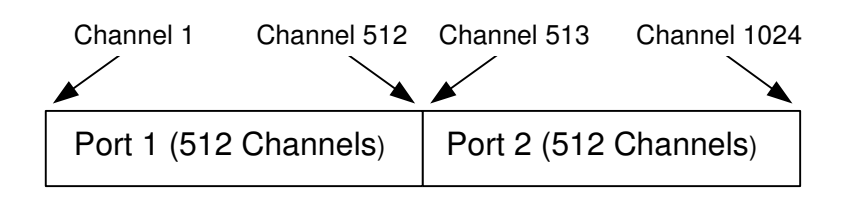

Example: DMX-Routing = 450

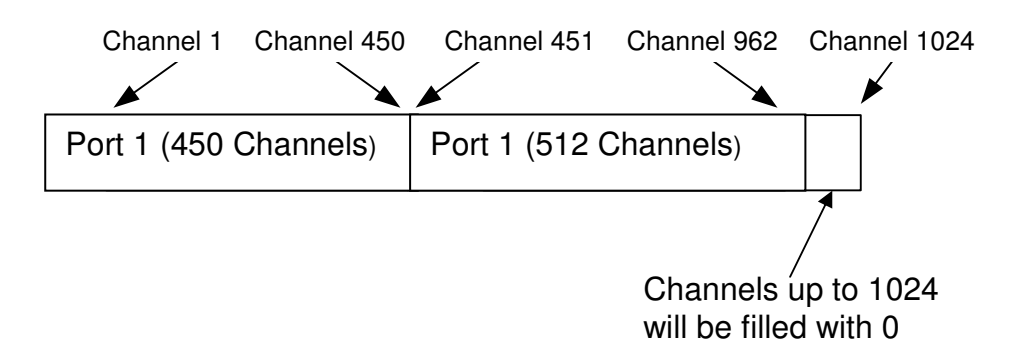

If the value 0 is outputted for output 2, 3 or 4 only Port 1 is outputted to this  $\Delta$ output with 512 DMX channels. This allows capability within the Extension Mode to other DMX512 devices.

#### **DMX-Routing examples**

The following examples refer to the application with the indicated products.

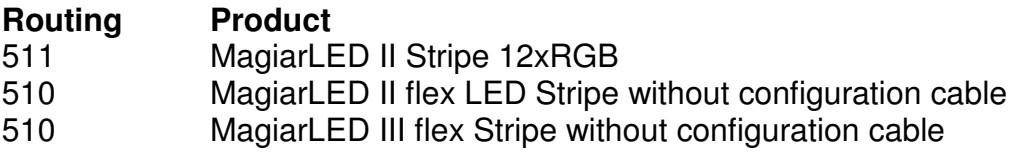

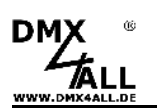

## **Factory Reset**

The **ArtNet-DMX-UNIVERSE 4.1** interface can be reset to the delivery status with switch 2.

For this purpose please proceed as follows:

- Power off the device
- Switch 2 ON
- Power on the device
- STATUS LED lights up ca. 10 seconds
- While the LED is flashing please adjust switch 2 OFF<br>- The reset will be in progress and the LED flashes 3x a
- The reset will be in progress and the LED flashes 3x as confirmation.

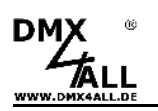

## **Equipment**

#### **Neutrik NE 8 MC**

EtherCon<sup>®</sup> plug for installation to RJ45-cables

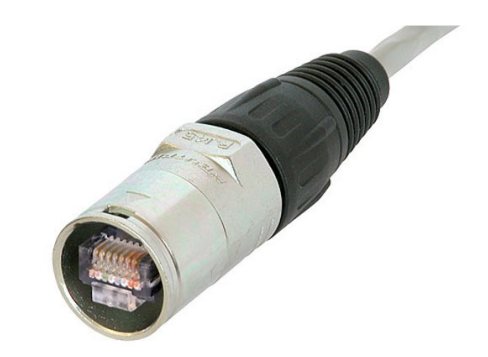

**XLR-cable 3pin**  Several Lengths 1m, 5m, 10m, 15m

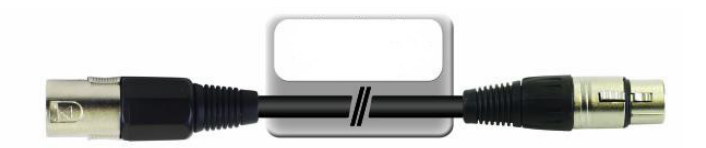

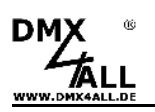

## **Risk-Notes**

You purchased a technical product. Conformable to the best available technology the following risks should not excluded:

**Failure risk:** The device can drop out partially or completely at any time without warning. To reduce the probability of a failure a redundant system structure is necessary.

**Initiation risk:** For the installation of the board, the board must be connected and adjusted to foreign components according to the device paperwork. This work can only be done by qualified personnel, which read the full device paperwork and understand it.

**Operating risk:** The Change or the operation under special conditions of the installed systems/components could as well as hidden defects cause to breakdown within the running time.

**Misusage risk:** Any nonstandard use could cause incalculable risks and is not allowed.

**Warning:** It is not allowed to use the device in an operation, where the safety of persons depend on this device.

 $\epsilon$ 

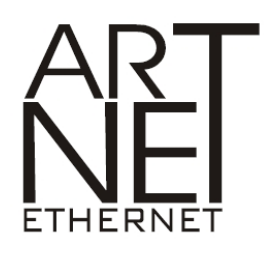

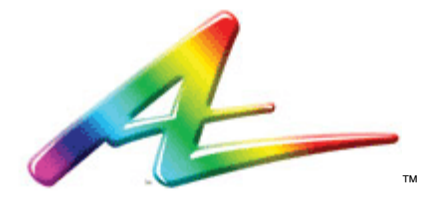

Neutrik® is a registered trademark EtherCon<sup>®</sup> is a registered trademark Art-Net™ Designed by and Copyright Artistic Licence Holdings Ltd.  $MADRIX^@$  is a registered trademark of inoage trade GbR - Germany

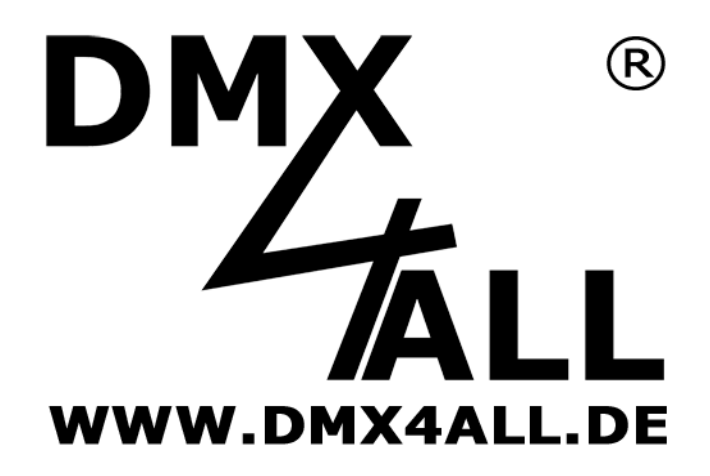

DMX4ALL GmbH Reiterweg 2A D-44869 Bochum Germany

© Copyright 2013 DMX4ALL GmbH All rights reserve. No part of this manual may be reproduced in any form (photocopy, pressure, microfilm or in another procedure) without written permission or processed, multiplied or spread using electronic systems.

All information contained in this manual was arranged with largest care and after best knowledge. Nevertheless errors are to be excluded not completely. For this reason I see myself compelled to point out that I can take over neither a warranty nor the legal responsibility or any adhesion for consequences, which decrease/go back to incorrect data. This document does not contain assured characteristics. The guidance and the characteristics can be changed at any time and without previous announcement.